# ZAJĘCIA Komendy Linux – WB

```
-> w konsoli tty2 (podczas zajęć zdalnych program PuTTY)
  finger
  passwd
  exit
man pwd
pwd
finger
ls
man ls
ls -l
ls -a
ls -al
-> po 2 minusach interpretacja słowa
ls --all
ls -h
-> wyświetlanie informacji w innych lokalizacjach, np.: tmp/
ls -la tmp/
-> (z pomocą klawisz Tab)
ls -la tm…
-> ( dopełnianie nazw z pomocą klawisz Tab – np.: UserExpiration.txt) 
file Us…
-> (lub myszką zaznaczenie i skopiowanie jednej nazwy)
```
file nazwa

# **-> zmiana na katalog tmp/**

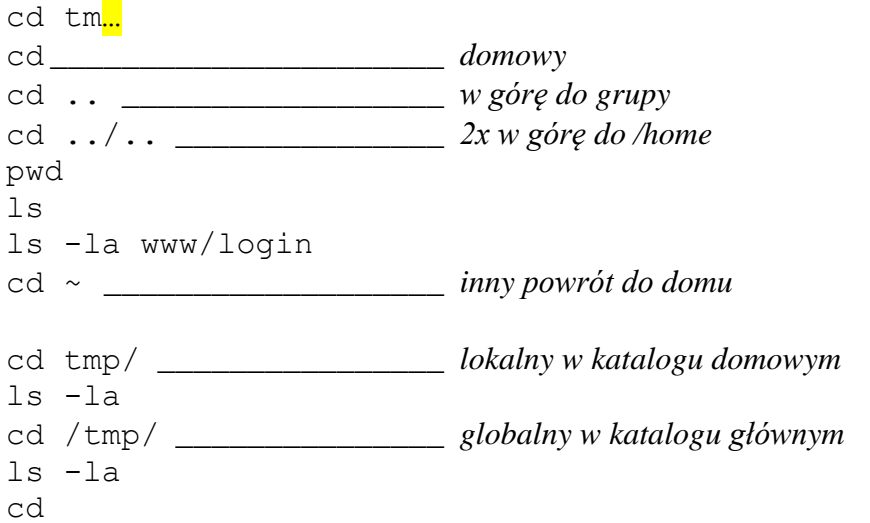

# **-> tworzenie skrótu**

ln -s /home/www/login www ls -l

# **-> tworzenie katalogów**

mkdir Pti

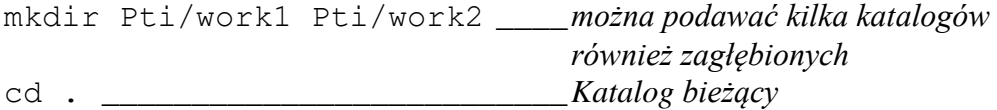

### **-> tworzenie plików**

pico \_\_\_\_\_\_\_\_\_\_\_\_\_\_\_\_\_\_\_\_\_\_\_\_\_\_*1. metoda z użyciem edytora tekstowego* -> Ctrl + O – podanie nazwy i zapisanie pliku, np.: nowy.txt

touch pusty \_\_\_\_\_\_\_\_\_\_\_\_\_\_\_\_\_\_\_*2. metoda tworzenia plików - dotknięcie*  $ls -lh$ 

### **-> kopiowanie/przenoszenie**

```
cp pusty work1/
cp nowy.txt work1/tresc.txt __3. metoda tworzenia plików - kopiowanie
cp -a nowy.txt work1/ ________kopiowanie z zachowaniem atrybutów
ls work1
mv work1/*.txt work2/
cd work2/
mv ../work1/pusty .
cd ..
ls work2
ls work1
```
# **-> wyświetlanie informacji o katalogu i podkatalogach (rekurencja)**

ls -lahR tree [-h] \_\_\_\_\_\_\_\_\_\_\_\_\_\_ *gdy interesuje nas tylko struktura plików/katalogów*

mv pusty pliczek.txt file pliczek.txt ls Pti \_\_\_\_\_\_\_\_\_\_\_\_\_\_\_\_\_\_\_\_\_\_\_\_*błąd, jesteśmy w nim*  $\overline{\phantom{a}}$ 

### **-> kasowanie (będąc w katalogu Pti)**

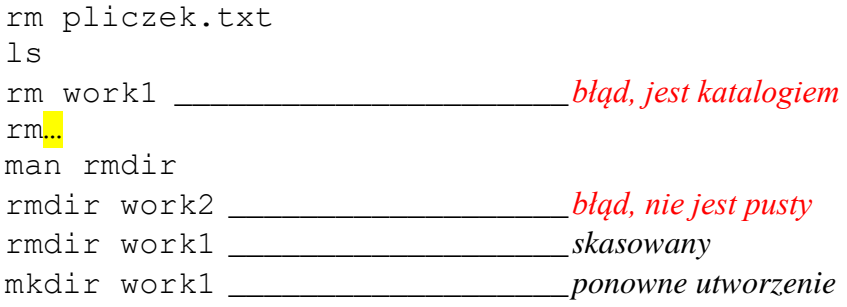

### **-> katalogi z zawartością (rekurencja)**

cp -r work2/ work1/ tree [-h] rmdir -r work1 \_\_\_\_\_\_\_\_\_\_\_\_\_\_\_*błąd, nie ma takiej opcji* rm -r work1/

ls -l

**-> sprawdzanie zajętości katalogu** du du -h du -s\_\_\_\_\_\_\_\_\_\_\_\_\_\_\_\_\_\_\_\_\_\_\_\_\_\_*tylko podsumowanie* du -hs quota -v **-> powrót do home** cd cd Pti date cal cal -y **-> przekierowanie** cal -y > kalend.txt \_\_\_\_\_\_\_\_\_\_*zawartość ekranu trafia do pliku 4. metoda tworzenia plików*  $\overline{\phantom{a}}$ file kalend.txt pico kalend.txt man ls man ls > manual\_ls.txt  $ls -1$ file manual\_ls.txt cat manual  $\overline{l}s.txt$ **-> strumienie** cat manual ls.txt | more more manual\_ls.txt less manual\_ls.txt cat manual\_ls.txt | wc **-> statystyka "wc" podaje liczbę linii, słów, znaków; + przekierowanie** cat manual ls.txt | wc > stat.txt ls -l more stat.txt ls -la ls -la > dir.txt ls -la ls -la >> dir.txt \_\_\_\_\_\_\_\_\_\_\_\_*dopisanie do istniejącego pliku* ls ls -la file dir.txt ls -la cat manual\_ls.txt stat.txt dir.txt cat manual ls.txt stat.txt dir.txt > pomoc.txt echo " Przykład tekstu …" > tekst.txt \_\_\_\_\_\_\_\_\_\_\_\_\_\_\_\_\_\_\_\_\_\_\_\_\_\_\_\_\_\_\_\_\_\_\_ *5. metoda tworzenia plików – z linii komend*

# **-> modyfikowanie dostępu**

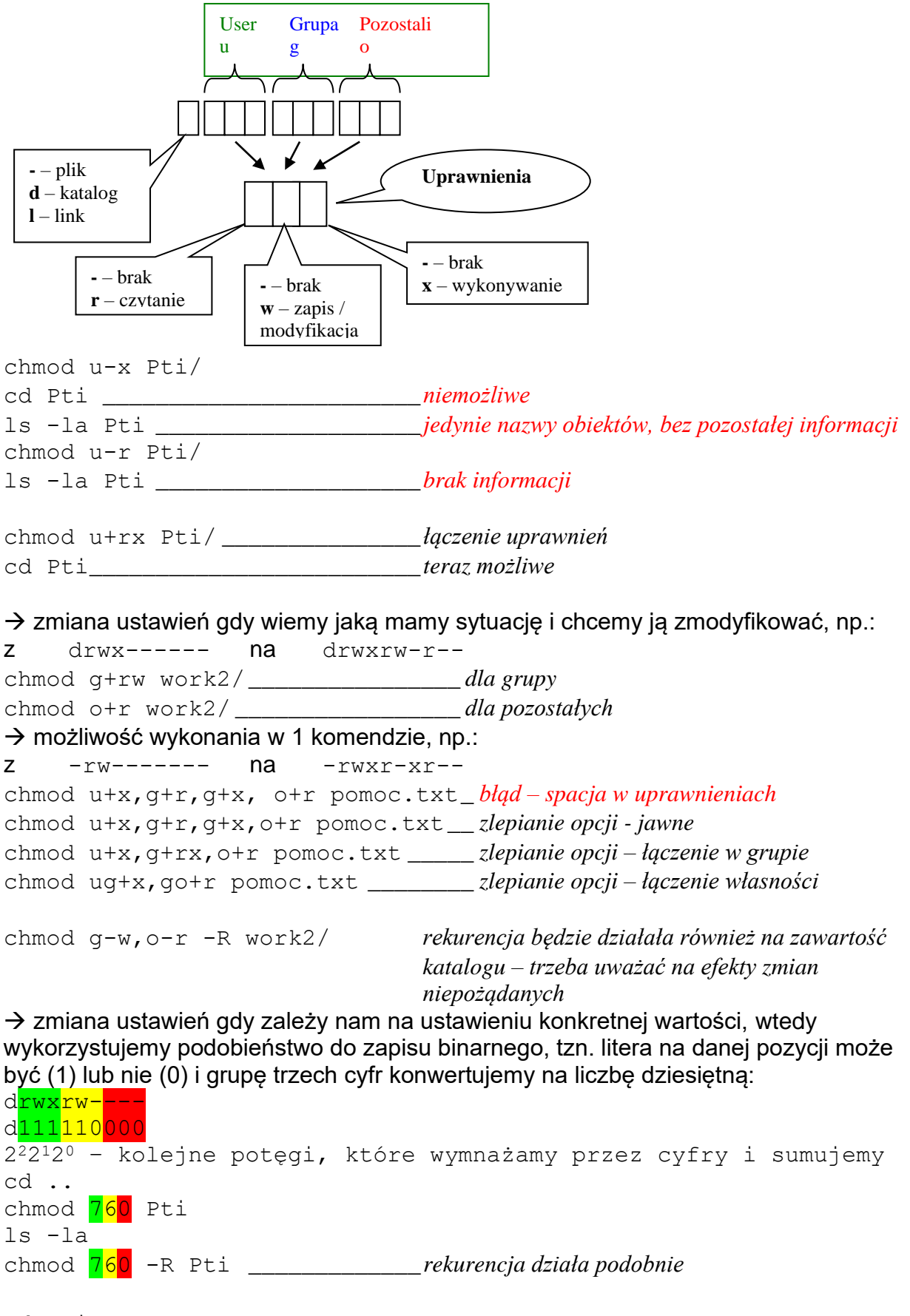

cd Pti

wget https://bajdecki.fizyka.pw.edu.pl/m/pti/PTI\_1-4komendy.pdf ls -lh file PTI\_1-4komendy.pdf cat PTI\_1-4komendy.pdf *plik binarny – wyświetlone nieczytelne znaki* **i czasami przemapowanie klawiatury -> należy wtedy wydać polecenie "reset" patrząc tylko na klawiaturę**

pdf2ps PTI\_1-4komendy.pdf \_\_\_\_*konwersja pliku pdf do pliku ps (PostScript)*

### **-> pakowanie**

gzip manual\_ls.txt ls -l file manual\_ls.txt.gz \_\_\_\_\_\_\_\_*plik skompresowany*

mv manual\_ls.txt.gz manual\_ls.txt file manual\_ls.txt\_\_\_\_\_\_\_\_\_\_\_\_*wciąż jest to plik skompresowany* gunzip manual\_ls.txt\_\_\_\_\_\_\_\_\_\_*błąd – nieznane rozszerzenie* mv manual\_ls.txt manual\_ls.txt.gz file manual\_ls.txt.gz gunzip manual\_ls.txt.gz ls -la file manual\_ls.txt gzip PTI\_1-4komendy.pdf file PTI\_1-4komendy.pdf.gz ls -la gunzip PTI\_1-4komendy.pdf.gz

### **-> archiwa**

tar -cvf archiwum.tar \*.txt work2/\_\_\_\_\_ *tworzenie* ls archiwum ls archiwum.tar ls -la file archiwum.tar tar -tvf archiwum.tar \_\_\_\_\_\_\_\_*testowanie* cat \*.txt work2/\* \_\_\_\_\_\_\_\_\_\_\_\_*tylko pliki tekstowe posklejane ze sobą* cat archiwum.tar \_\_\_\_\_\_\_\_\_\_\_\_\_*plik binarny, ale wewnątrz są tylko pliki tekstowe, dodatkowo pomiędzy ich zawartością znajdują się własności plików, takie jak przy ls -l* rm \*.txt rm -r work2 ls -la tar -xvf archiwum.tar \_\_\_\_\_\_\_\_*odtworzenie*  $ls -1$ man tar

### **-> pakowanie archiwów**

gzip archiwum.tar ls -l file archiwum.tar.gz gunzip archiwum.tar.gz ls -la

## **-> zdalny dostęp**

```
ssh login@nazwa.domena
ssh nazwa.domena -1 login
ssh nazwa _____________________w tej samej domenie, na siebie
            Przy pierwszym połączeniu należy potwierdzić (yes) dodanie odcisku palca do 
            swojej bazy maszyn oraz podać hasło użytkownika na którego się logujemy
            Logowanie na wirtualną maszynę może być przez jej adres IP lub pełną nazwę 
            domenową lub nazwę maszyny, tzn. 192.168.1.250 lub vl228-01.studlab lub vl228-
            01. Za każdym razem osobny odcisk palca. Hasło to samo.
ssh vl228-01
    finger
    ls -l /tmp _________________powinny być widoczne: Screenshot.png i test
    cd Pti
    cp /tmp/Screenshot.png .
    file Screenshot.png
    cat Screenshot.png ________nieczytelne znaki, czasami przemapowanie 
      klawiatury
```
## **-> zdalne kopiowanie**

- scp ścieżka/plik login@domena:ścieżka \_\_ *lokalny plik na zdalną maszynę na swój login w określonej ścieżce (uwaga na separatory)*
- scp /tmp/test login@student:Pti/praca2/test2 *lokalny plik na zdalną maszynę (tu student) w określonej ścieżce (uwaga na separatory)*

```
 tree
```
 scp login@student:Pti/PTI\_1-4komendy.pdf praca2/ *plik ze zdalnej maszyny (tu student) w określonej ścieżce (uwaga na separatory) do lokalnego katalogu* scp login@vl228-01:/tmp/Screenshot.png . *Do katalogu bieżącego*

```
 cd praca2/
ls -lh
```
- file test2 \_\_\_\_\_\_\_\_\_\_\_\_\_\_\_\_\_*program wykonywalny*
- ./test2 \_\_\_\_\_\_\_\_\_\_\_\_\_\_\_\_\_\_\_\_*do uruchomienia podajemy całą ścieżkę lub względną (katalog bieżący .)*
- exit \_\_\_\_\_\_\_\_\_\_\_\_\_\_\_\_\_\_\_\_\_\_\_*wracamy na serwer*
- ssh vl228-01 finger\_\_\_\_\_\_\_\_\_\_\_*wydanie komendy zdalnej, bez fizycznego przejścia na maszynę wynik u nas*
- ssh -X vl228-01 \_\_\_\_\_\_\_\_\_\_\_\_\_\_\_*logowanie na zdalnej maszynie z umożliwieniem uruchamiania programów graficznych i wyświetlania okienek aplikacji u nas (gdy mamy wsparcie dla grafiki GTK na naszej maszynie)*
	- xclock & \_\_\_\_\_\_\_\_\_\_\_\_\_\_\_\_\_\_\_*okno aplikacji pojawi się u nas*
	- xcalc & \_\_\_\_\_\_\_\_\_\_\_\_\_\_\_\_\_\_\_\_*okno aplikacji pojawi się u nas*

```
 exit
```
# **-> otwieramy drugą sesję PuTTY i logujemy się też na wirtualną maszynę**

**-> procesy i ich kończenie** ps -ux\_\_\_\_\_\_\_\_\_\_\_\_\_\_\_\_\_\_\_\_ *szczegóły o aktywnych procesach użytkownika i ich numerach ProcesID PID* kill PID \_\_\_\_\_\_\_\_\_\_\_\_\_\_\_\_\_ *zakończenie procesu przez jego numer PID* kill PID1 PID2 \_\_\_\_\_\_\_\_\_\_\_ *zakończenie procesów przez ich numery PID* kill -9 PID \_\_\_\_\_\_\_\_\_\_\_\_\_\_ *unicestwienie procesu przez jego numer PID, gdy straciliśmy kontrolę nad procesem – możliwość utraty zmian w otwartych przez niego plikach* killall nazwa \_\_\_\_\_\_\_\_\_\_\_\_ *zakończenie wielu subprocesów przez nazwę procesu, również w wersji z opcją -9* **do testów uruchamiamy w drugiej konsoli programy** pico **a potem** top **w pierwszej konsoli ćwiczymy powyższe komendy do zarządzania procesami -> w konsoli w trybie graficznym tylko pokazanie procesów na przykładzie aplikacji graficznych uruchamianych lokalnie** xclock xclock & ps -ux **->zakończenie procesu przez jego numer PID** kill 3809 **-> zwielokrotnić xclock** xclock & ps ps -ux **-> zakończyć 2 procesy** kill [PID1] [PID2] ps -ux **-> unicestwić proces np. 4809– opcja -9** kill -9 4809 ps -ux **-> zakończyć wszystkie** killall xclock ps -ux **-> w konsoli w trybie graficznym – uruchamianie aplikacji graficznych (tylko teoretycznie w trybie zajęć zdalnych – nazwy programów zależą od wersji Linuxa)**  $cd \sim /Pti$ 

display Screenshot.png & \_\_\_\_\_*uruchomienie programu do podglądu pliku graficznego z przekazaniem do tła (znak &), tak aby można nadal wydawać polecenia.* pluma pomoc.txt &\_\_\_\_\_\_\_\_\_\_\_\_\_*uruchomienie notatnika do edycji pliku tekstowego*  gv PTI\_1-4komendy.ps & \_\_\_\_\_\_\_*podgląd pliku PostScript* xpdf PTI\_1-4komendy.pdf & \_\_\_\_*podgląd pliku pdf* 

history \_\_\_\_\_\_\_\_\_\_\_\_\_\_\_\_\_\_ *wyświetla historię komend – jeśli pracujemy na kilku konsolach historię łączone są w całość po wylogowaniu się ze wszystkich. Ponieważ logowanie w domenie opiera się na tym samym koncie, więc historie z maszyn w domenie też zostaną dołączone.* history > historia.txt \_\_ *utworzenie pliku z historią komend*